# **2023–24 FAST Progress Monitoring Remote Proctoring TA Certification Course Addendum**

Cambium Assessment, Inc. (CAI) offers its Remote Proctoring application as a standard feature to all state partners for use with tests such as the Florida Assessment of Student Thinking (FAST) Progress Monitoring. Each state testing program can configure the feature to meet the unique needs of each testing program.

An overview of remote proctoring along with the *Remote Proctoring Test Administrator (TA) Certification Course* can be accessed online through the [FAST Portal.](https://flfast.org/fast.html) **This course addendum is designed to be used in conjunction with the** *Remote Proctoring TA Certification Course***.** TAs should have this information sheet available for reference while taking the online course, as it identifies important differences between the course content and the configurations available to students and TAs taking part in a FAST Progress Monitoring test.

**All TAs who will administer the FAST Progress Monitoring tests remotely must complete the Remote Proctoring TA Certification course.**

#### **Important Points and Major Course Differences**

- Florida students will access FAST Progress Monitoring tests through the secure browser only.
- Currently, per Florida Department of Education (FDOE) state policy, remote testing will not be available for FAST Progress Monitoring 3 (PM3).
- FDOE requires cameras and microphones to be enabled when students are taking a remote assessment.
- Because FAST PM test sessions cannot be scheduled in advance, slides 16, 18, 20, 21, and 23 in the certification course are irrelevant and can be skipped.
- Quizzes and assignments are not available features in Florida.

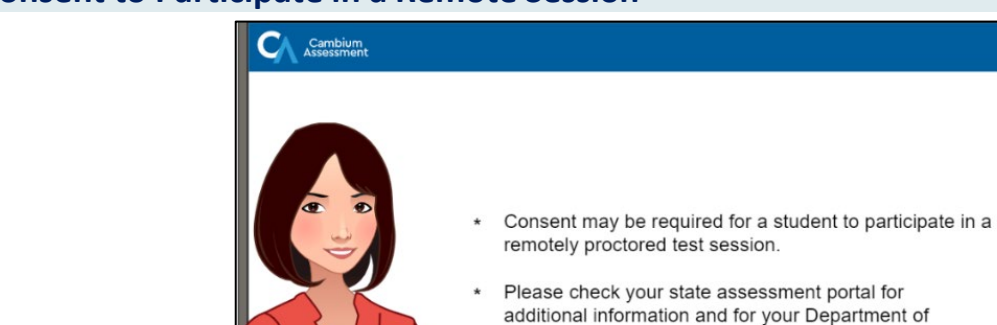

# **Slide 5: Consent to Participate in a Remote Session**

- All full-time virtual or Hospital Homebound students can participate in a remote testing session for PM1 and PM2. However, the consent of a parent or guardian is required to enable a web camera for video sharing between the student and teacher during a remote test.

Education's policy on Remote Testing.

#### **Slide 6: Remote Testing Overview**

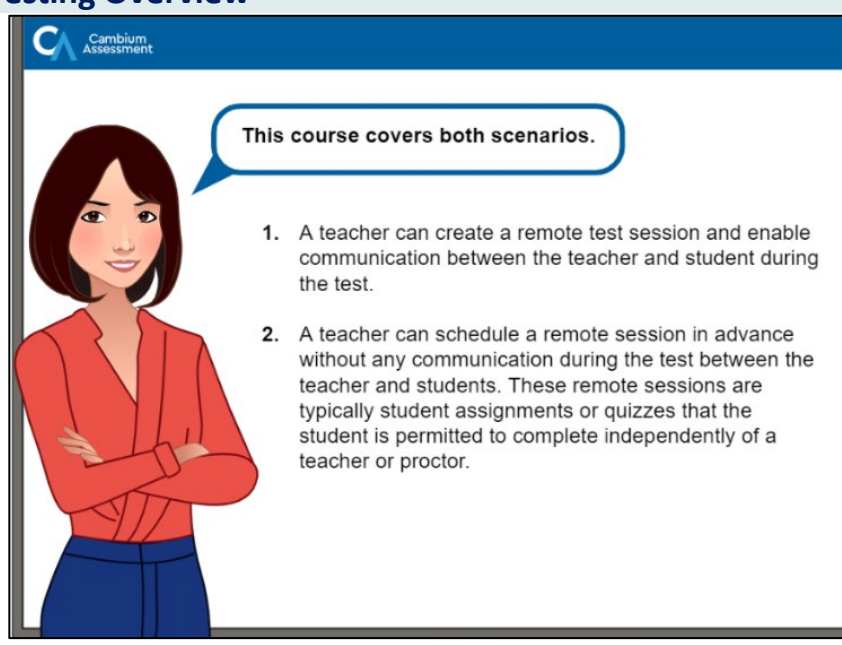

Florida TAs can create a remote session only at the time of testing and are not permitted to do so in advance.

# **Slide 7: Remote Testing System Overview**

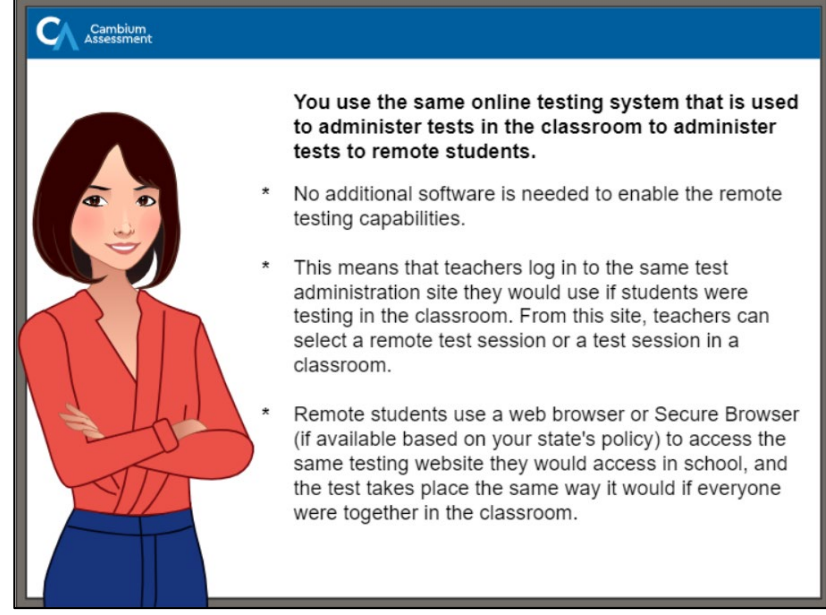

In the 2023-2024 school year, remote testing for Florida students is available only via the Secure Browser.

TAs will share a Session ID with students, who will enter the Session ID as part of their login credentials when they are ready to begin testing. Contrary to statements made in the course, TAs cannot share a link to the test session.

# **Slide 8: Ensuring Teacher and Student Have the Proper Hardware**

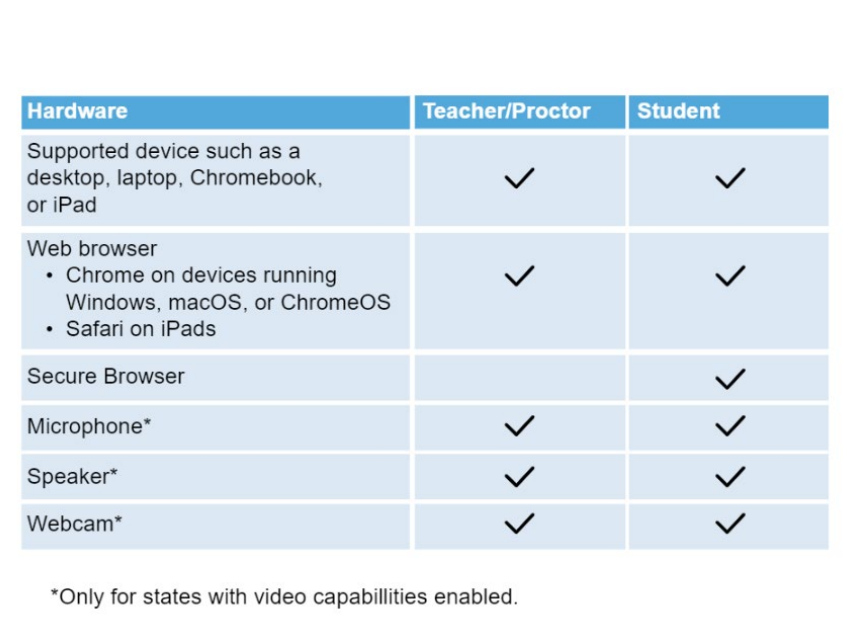

- As previously mentioned, Florida students must use the Secure Browser to access all Cambium tests, whether the tests are administered remotely or in person.

## **Slide 14: How to Log In to the Test Administration Site**

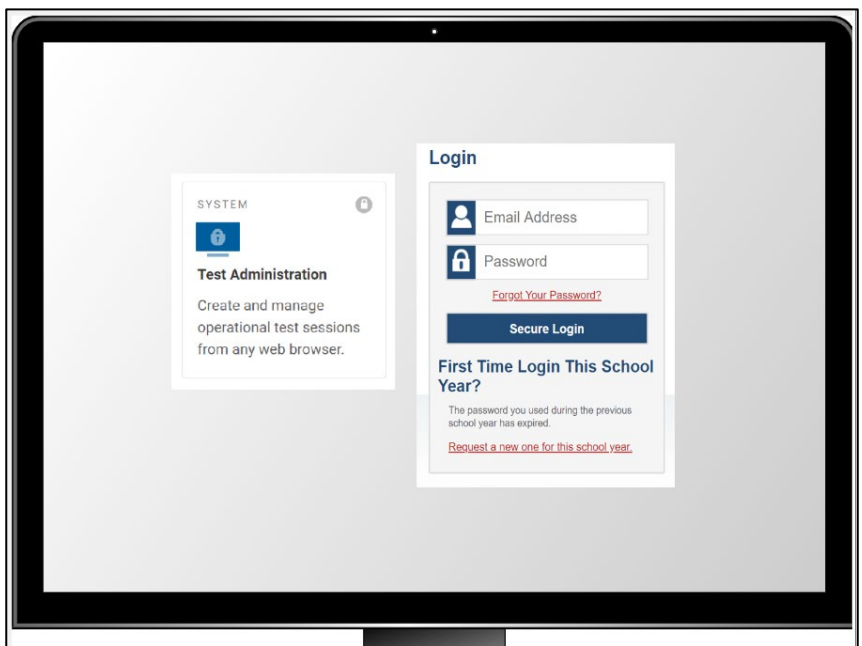

- TAs administering FAST PM tests can access the test administration site on the FAST page of the **Florida** [Statewide Assessments](https://flfast.org/index.html) Portal. From this page, TAs should select the "Teachers & Test Administrators" link and then the "Administer Statewide Assessments" link.

# **Slide 15: Viewing Your Session Dashboard**

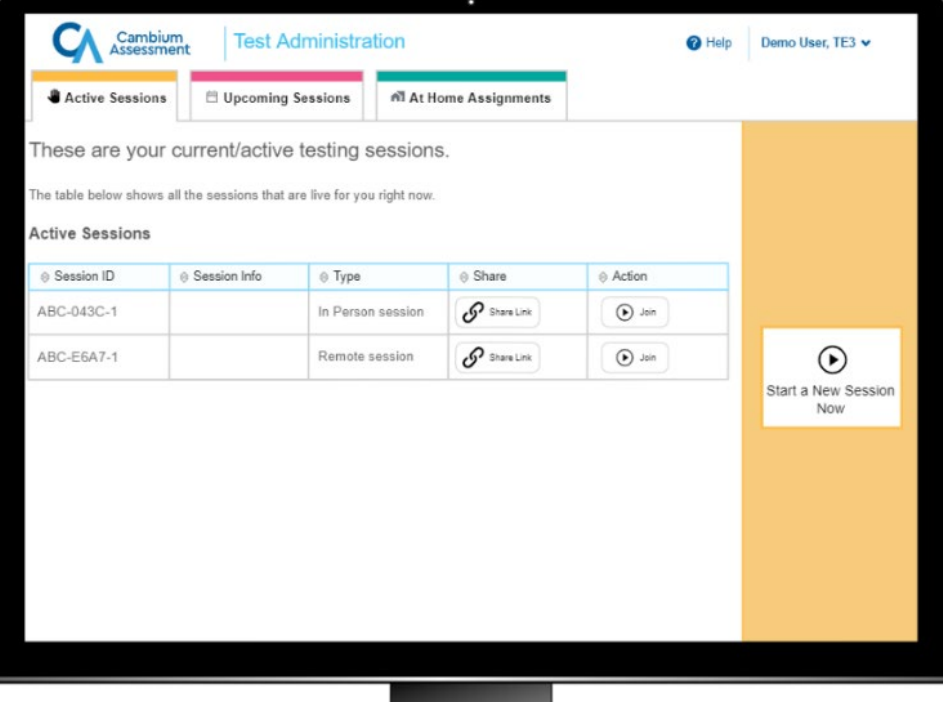

- Because Florida students can access their assessment only with the Secure Browser, the "Share Link" option will not be visible on the TA's Session Dashboard.
- The Session Dashboard becomes available only when the TA logs back into a previously opened session. When logging in to a new session for the first time, TAs will see the Test Selection screen.
- Florida TAs will not see the Upcoming Sessions or Assignments tabs visible at the top left in this screen capture, as these options are not available for the FAST PM tests.

# Note on Slide 16: Remote sessions of FAST PM tests cannot be scheduled in advance. All sessions must be set up on the day of testing.

# **Slide 17: Selecting a Test to Administer to Remote Students**

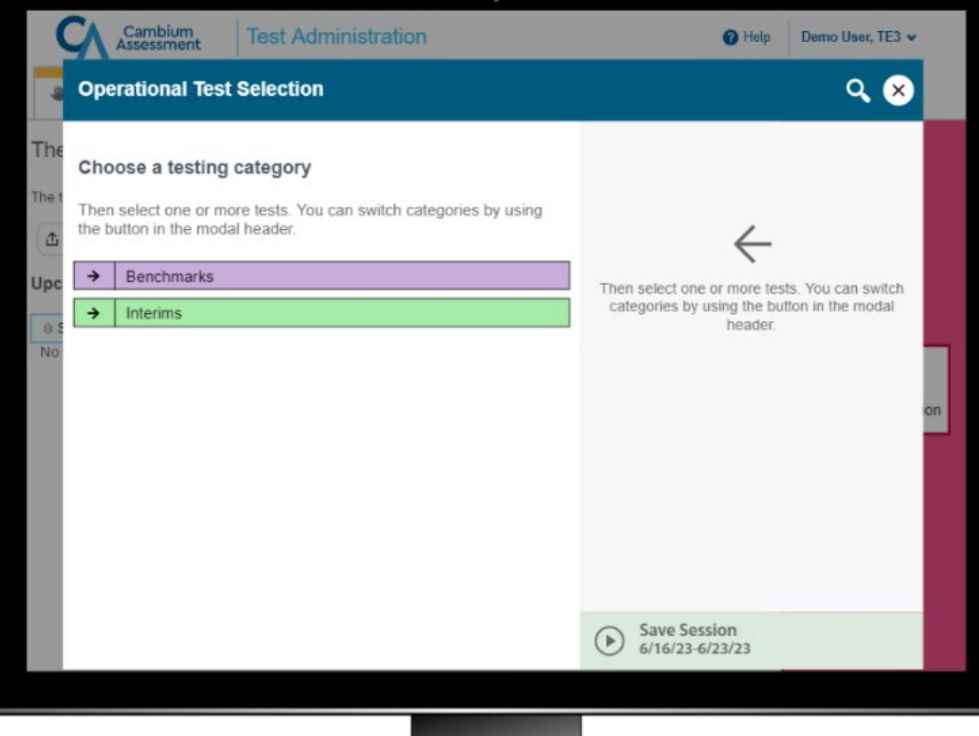

- When administering the FAST PM tests, TAs will select cards that say "FAST – ELA Reading" and "FAST – Mathematics."

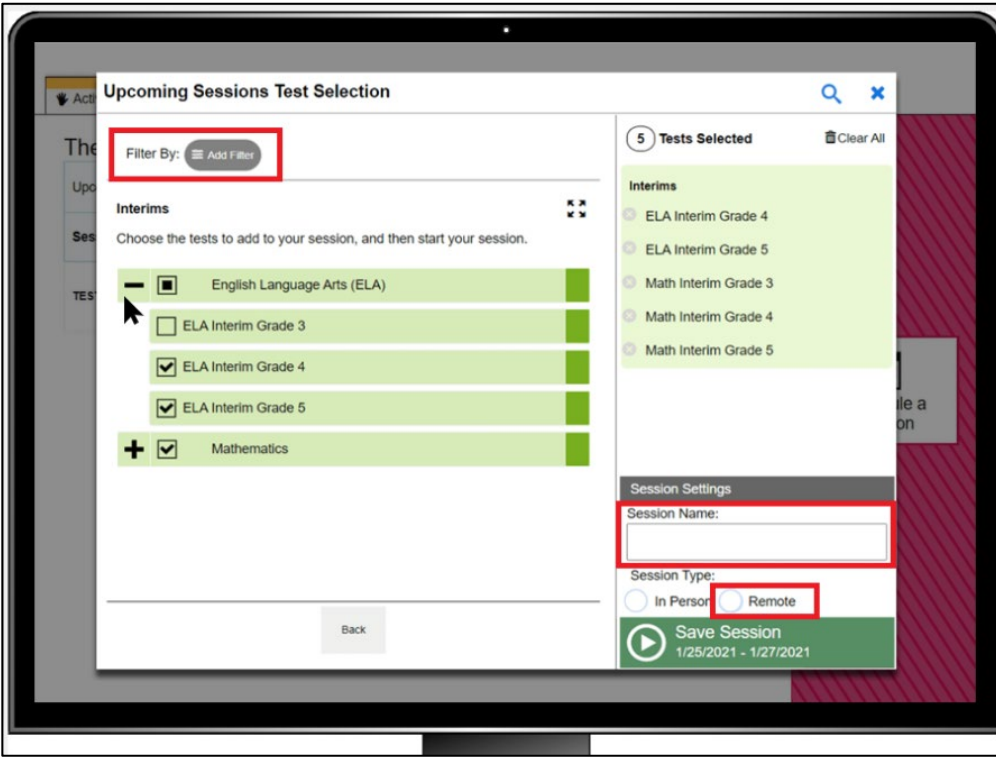

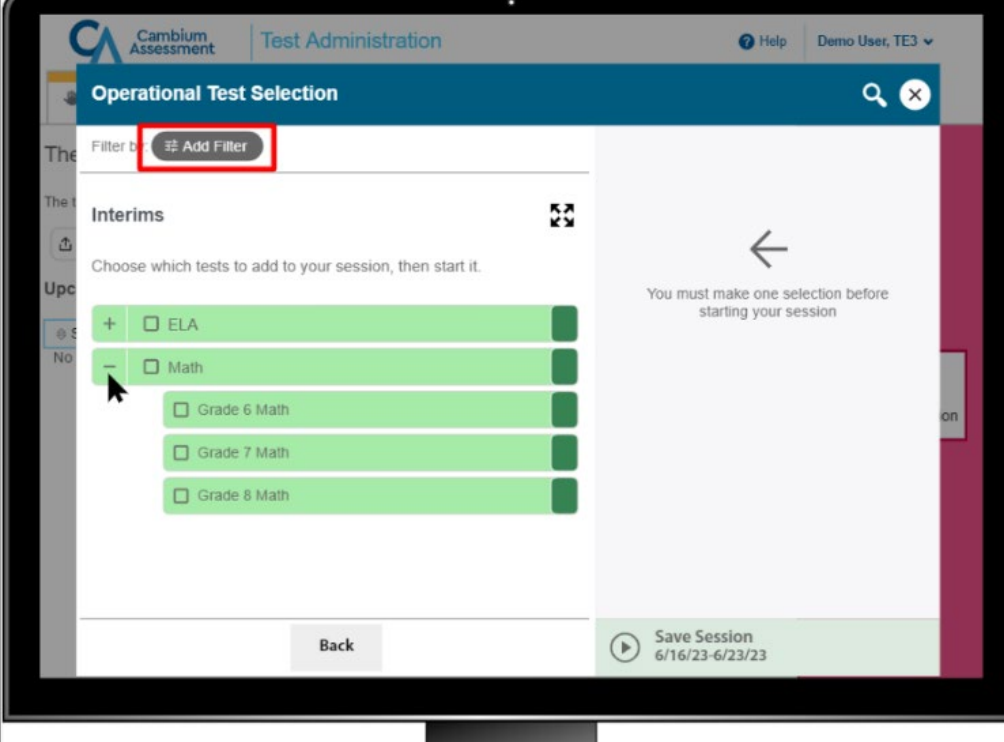

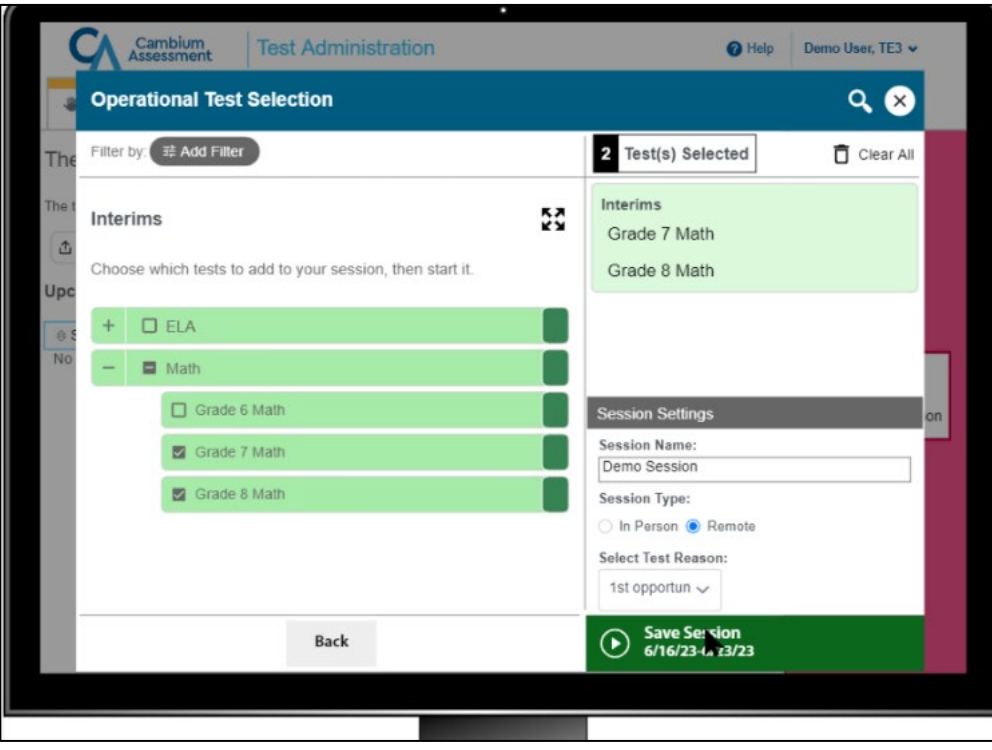

- When Florida TAs select "FAST ELA Reading," or "FAST Mathematics," they will see all grades applicable to the subject. These tests will no longer be separated into grade-specific categories.
- Filtering, entering a session name, and selecting a test reason are not available features for FAST PM tests.
- TAs will not see the "Save Session" button. Once all tests selections have been made, the TA will click "Start Operational Session" to begin the test session.
- Under Session Type, the TA will select either "In Person" or "Remote or Hybrid."

Note: Slides 18, 20, 21, and 23 are irrelevant to TAs administering the FAST PM tests. The options to schedule at-home assignments, create remote test sessions in advance, and make assignments are not available for these tests.

#### **Slide 18: Joining the Session and Student Sign-In**

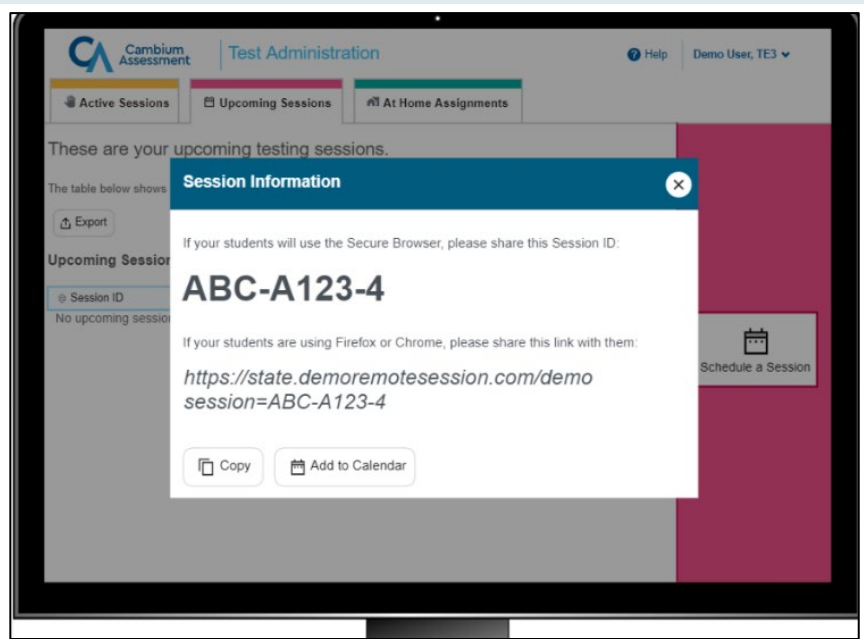

Students taking the FAST PM tests remotely will not be able to join a session by using a link. Students must use the Secure Browser and sign in with the Session ID distributed by the TA.

#### **Slide 25: Joining the Session and Student Sign-In**

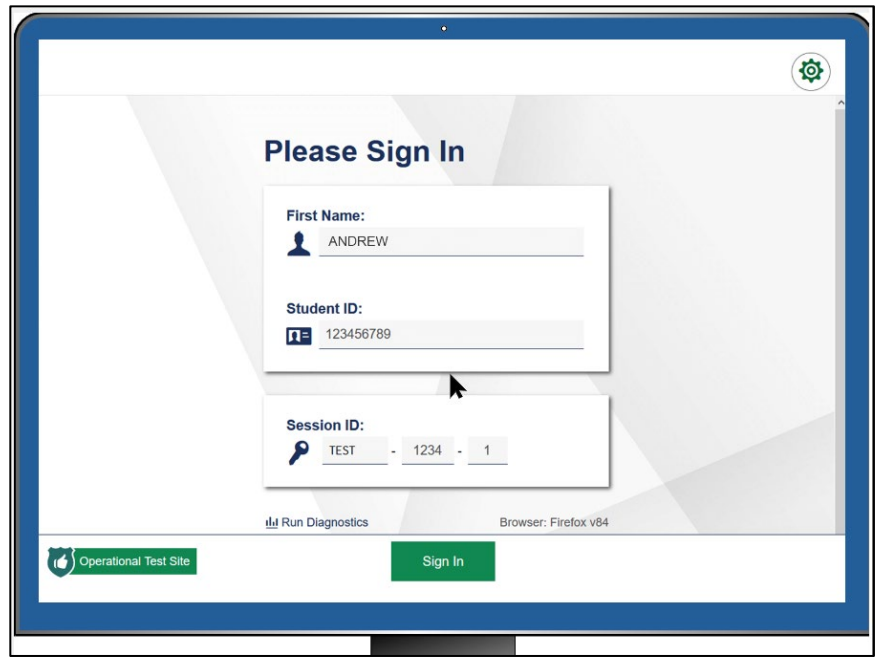

Students will log in using their first name, username, and Session ID provided by the teacher.

# **Slide 26: Overview of Audio/Video Checks Students Will See**

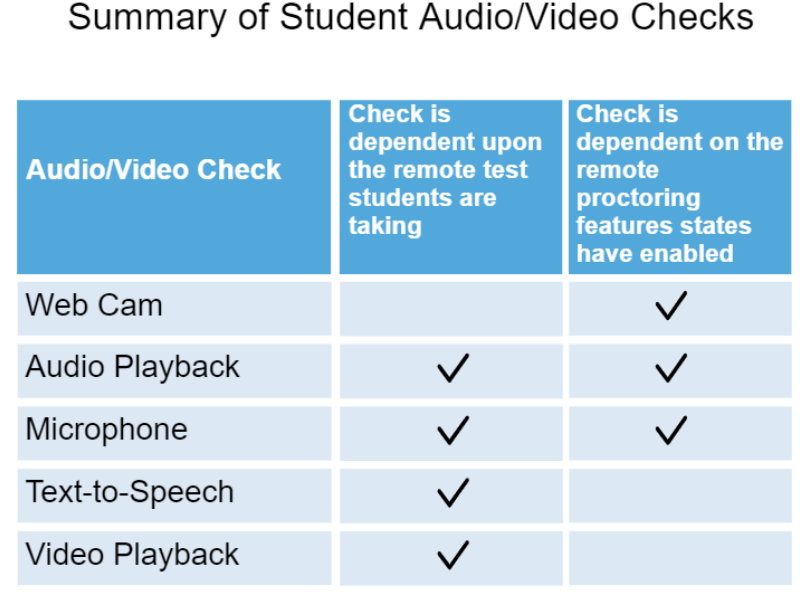

- For students taking remote tests in Florida, they will be presented with a Camera Check, Recording Device Check, and a Text-to-Speech Sound Check.

#### **Slide 27: Approving Students to Take a Test**

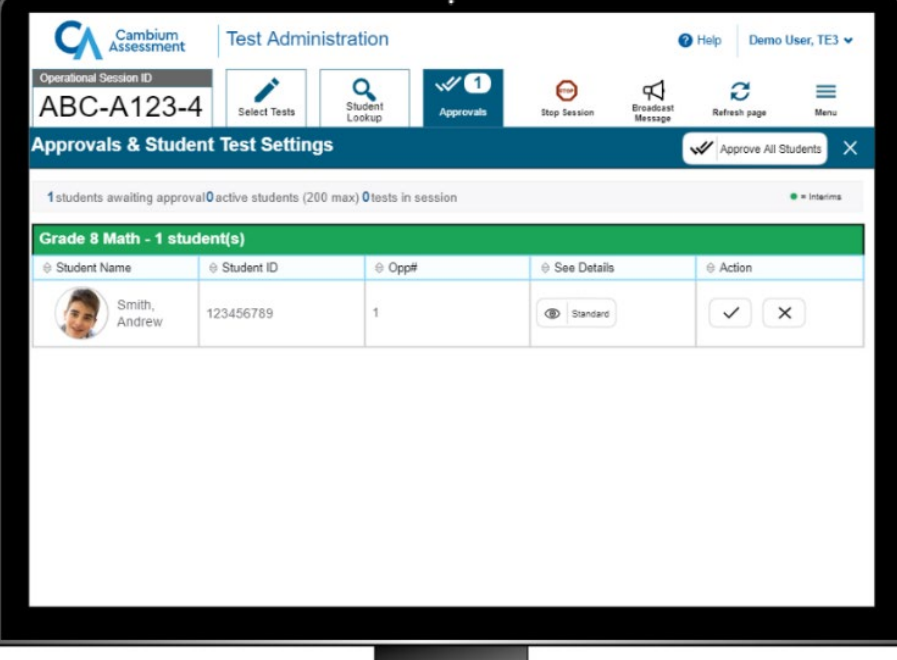

- When approving students for admission to a remote test session, TAs will see Username instead of Student ID and will not see the opportunity number.

# **Slide 30: How Teachers Can Broadcast a Message to All Students at Once**

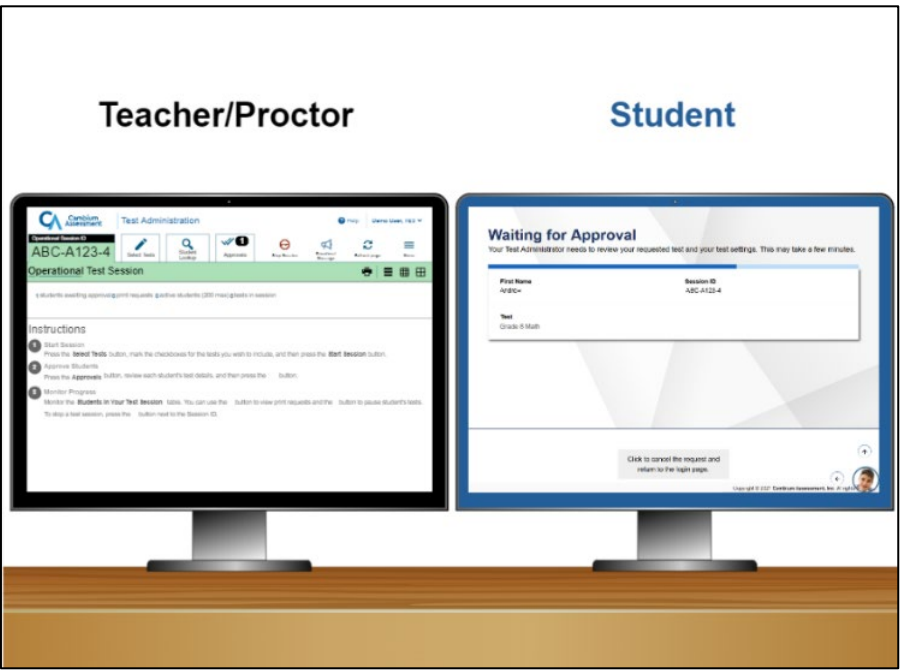

- To minimize interruptions to student testing, Broadcast messages should be brief since the messages are read out loud.

# **Slide 35: Completing the Approval Process So Students Can Begin Their Test**

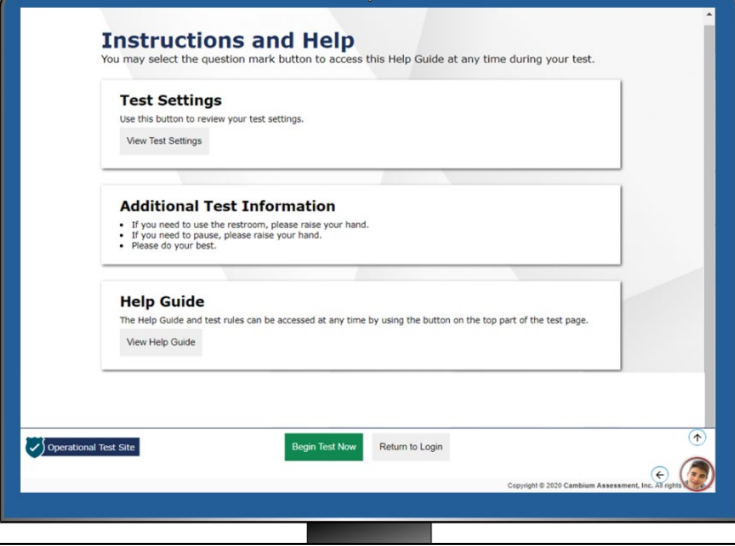

- In Florida, the Instructions and Help page is titled "Before You Begin". Students will see the Testing Rules Acknowledgment, Test Settings, and Help Guide on this page.

# **Slide 38: Responding to a Test Alert**

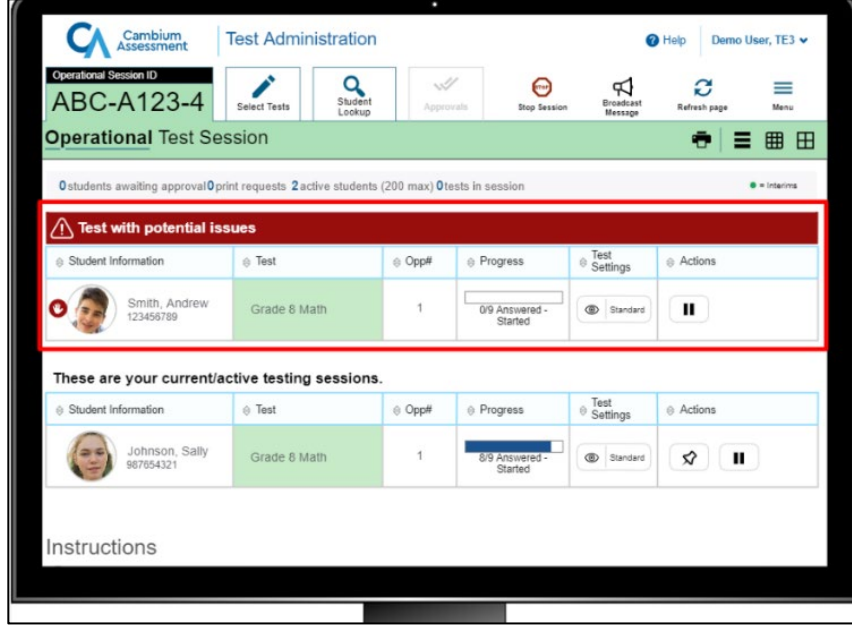

- In Florida, two testing categories are shown on the TA Interface during a test session: "Tests in Started/Paused/Completed Status" and "Tests Requiring TA Intervention."

# **Slide 40: How a Remote Student Submits a Test**

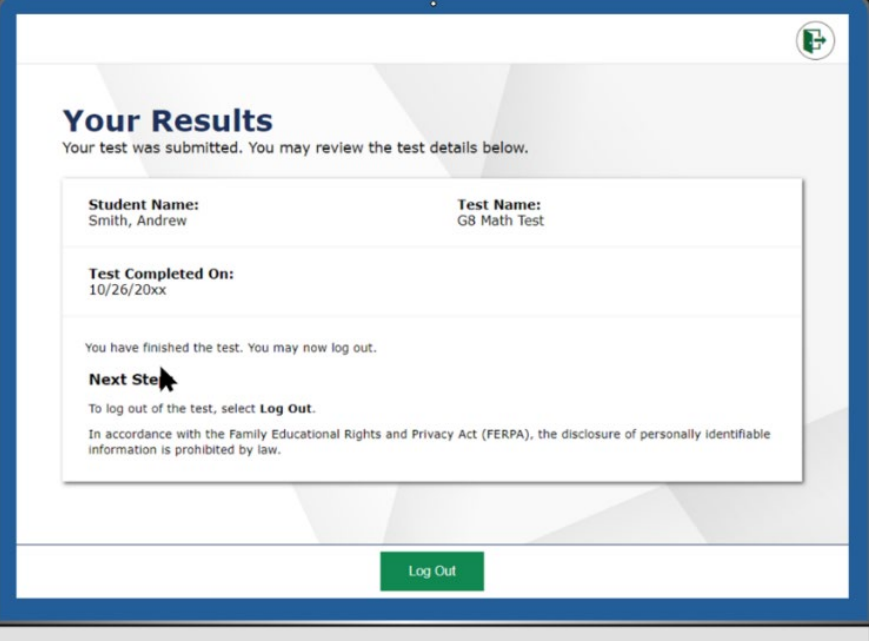

- In Florida, the "Your Results" page is titled "Test Completed".

# **Slide 41: Pausing a Remote Session**

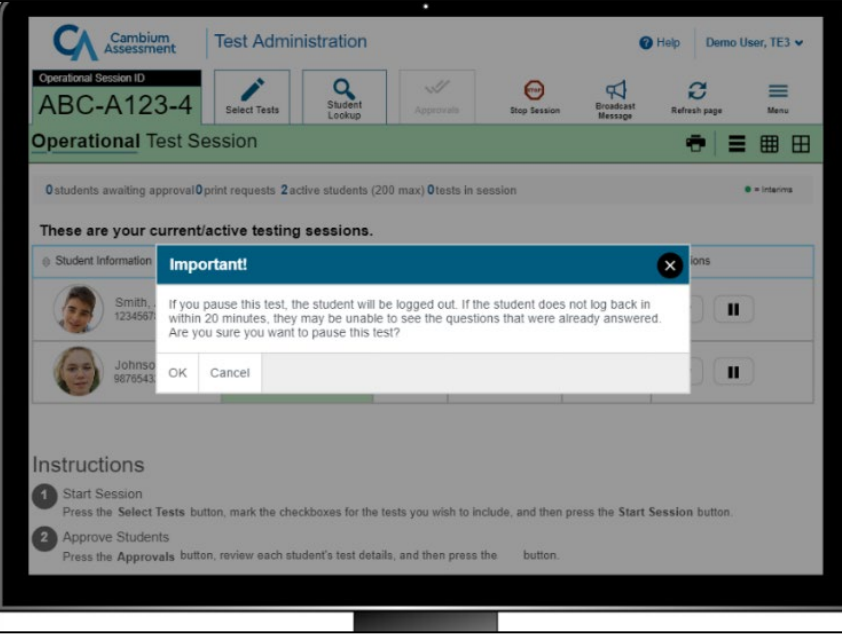

- Students who take a FAST PM test can pause the test and return the same day to complete any unanswered items after being readmitted to the test session by the TA. If students return on a subsequent day, previously answered items will not be accessible and a FAST item unlock will be needed for students to have access to all items in the test.

# **Slide 45 and 46: Question #2 and #3**

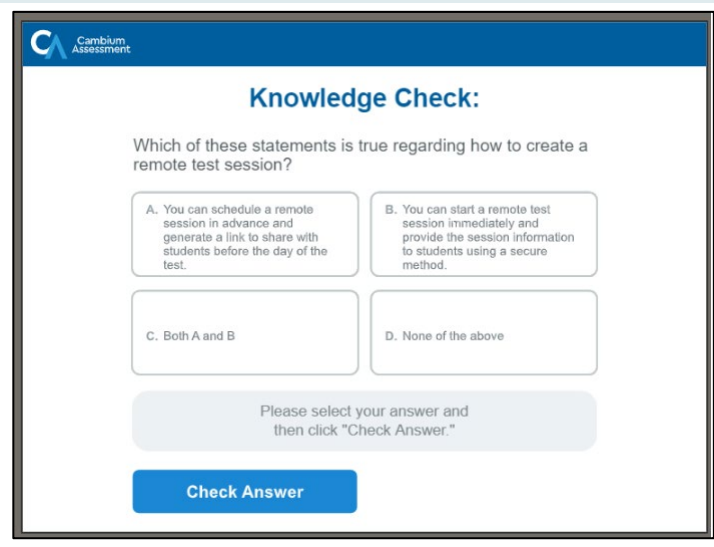

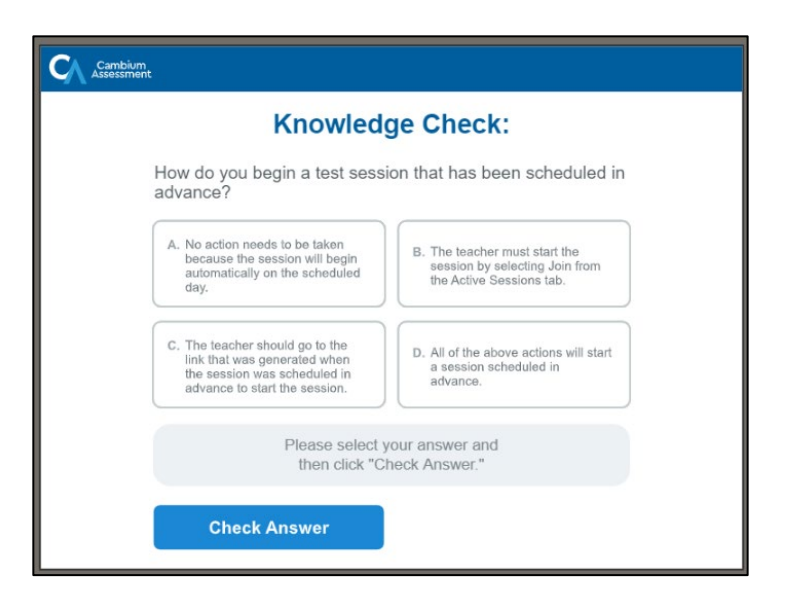

- As a reminder, Florida TAs do not have the option to schedule a remote session in advance.

#### **Slide 49: Congratulations**

- For additional information on the FAST PM tests, refer to the *FAST Test Administration Manual* available under "Resources" on the FAST Program page of the Florida Statewide Assessments Portal.